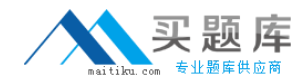

70-403

# 70-403

## TS: System Center Virtual Machine Manager 2008, Configuring

**Version 3.5** 

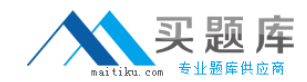

## **70‐403**

#### **QUESTION NO: 1**

You plan to install all SCVMM 2008 components on a single server. You need to identify the appropriate operating system for the planned deployment. Which operating system should you choose?

- A. Windows Server 2008 Enterprise, 32-bit with Hyper-V
- B. Windows Server 2008 Enterprise, 64-bit without Hyper-V
- C. Windows Server 2008 Standard, 64-bit with Hyper-V
- D. Windows Web Server 2008, 64-bit without Hyper-V

#### **Answer:** C

#### **QUESTION NO: 2**

Your network consists of two Active Directory forests named contoso.com and nwtraders.com. Trust relationships do not exist between forests. The contoso.com forest contains two domains named contoso.com and eu.contoso.com.

The network is configured as shown in the following table.

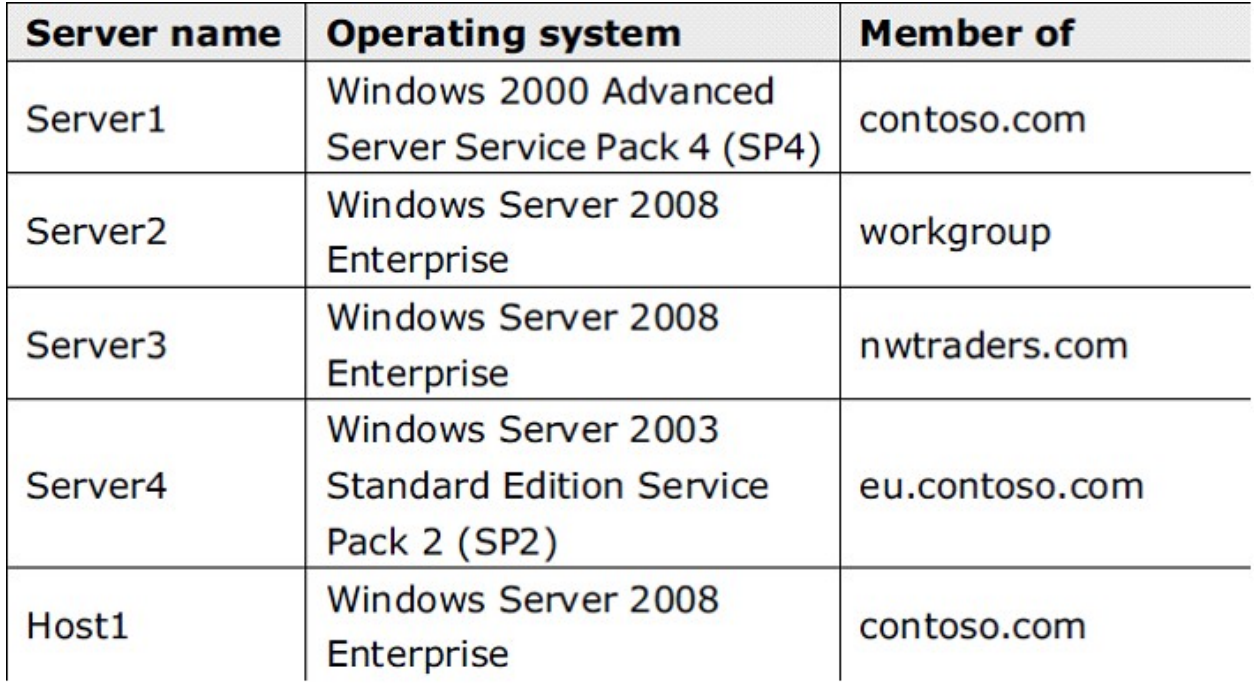

You install System Center Virtual Machine Manager (SCVMM) 2008 on Host1. You need to add a library server to a different server. Which server should you choose?

A. Server 1

B. Server 2

C. Server 3

D. Server 4

**Answer:** D

**QUESTION NO: 3** 

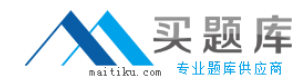

### **70‐403**

You attempt to install System Center Virtual Machine Manager (SCVMM) 2008 on a server that runs Windows

Server 2008.

The installation fails and generates an error message.

You verify that the server meets the installation prerequisites for SCVMM. You need to identify the cause of

installation failure. What should you do?

A. Review the ServerSetup.log file.

B. Review the Event Viewer application log.

C. Install and run the Virtual Machine Manager Configuration Analyzer (VMMCA).

D. From the Windows Reliability and Performance Monitor, start the System Diagnostics Data Collector Set.

**Answer:** A

#### **QUESTION NO: 4**

You have a System Center Virtual Machine Manager (SCVMM) 2008 server that manages five hosts. **Each** 

host contains several virtual machines. You plan to implement reporting in SCVMM.

You install the following components:

·Microsoft System Center Operations Manager (OpsMgr) 2007

·OpsMgr reporting server

·Server Virtualization Management Pack for OpsMgr

You need to ensure that you can view reports that contain virtual machine information.

What should you install?

- A. OpsMgr agent on all hosts
- B. OpsMgr agent on the SCVMM server
- C. VMM agent on all virtual machines

D. VMM agent on the SCVMM server

**Answer:** A

#### **QUESTION NO: 5**

You have a server that runs Windows Server 2008 and a desktop computer that runs Windows Vista Service

Pack (SP1).

The server has System Center Virtual Machine Manager (SCVMM) 2008 installed. The server and the computer are located on different subnets. The subnets are separated by a firewall.

You install the VMM Administrator Console on the computer.

You need to ensure that you can manage the SCVMM server by using the VMM Administrator Console on the

computer.

What should you do?

- A. On the firewall, open port 8100.
- B. On the firewall, open ports 80 and 443.
- C. On the server, enable Remote Desktop.
- D. On the server, run winrm -quickconfig.

**Answer:** A

## [http://www.maitiku.com QQ:860424807](http://www.maitiku.com)

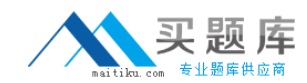

**70‐403**

#### **QUESTION NO: 6**

You have a System Center Virtual Machine Manager (SCVMM) 2008 server.

You have a desktop computer that runs Windows Vista Service Pack (SP1). The computer has the VMM Administrator Console installed.

You open Windows PowerShell from the computer, run Get-VMMServer, and receive the following error message: "The term 'get-vmmserver' is not recognized as a cmdlet, function, operable program, or script file.

Verify the term and try again."

You need to ensure that you can run SCVMM PowerShell commands from the computer. Which PowerShell command should you run?

A. Add-PSSnapin Microsoft.SystemCenter.VirtualMachineManager

B. Export-Console "C:\Program Files\Microsoft System Center Virtual Machine Manager 2008\bin\cli.psc1"

C. Get-PSSnapin Microsoft.SystemCenter.VirtualMachineManager

D. Get-Script -VMMServer VMMServer1.Contoso.com

**Answer:** A

#### **QUESTION NO: 7**

You have two servers named Server1 and Server2 that run Windows Server 2008. System Center Virtual Machine Manager (SCVMM) 2008 is installed on Server1. Server2 hosts an internal Web site. You need to

install the Self-Service Portal on Server2 to meet the following requirements:

·Users must be able to access the internal Web site.

·Users must be able to access the Self-Service Portal Web site by using the URL http://vms.contoso.com. What should you configure during the installation of the Self-Service Portal?

A. Configure the SCVMM server to use port 8080.

B. Configure the Self-Service Portal to use port 8080.

C. Configure the SCVMM server name as vms.contoso.com.

D. Configure the Self-Service Portal to use a host header of vms.contoso.com.

#### **Answer:** D

#### **QUESTION NO: 8**

Your network contains a Microsoft System Center Virtual Machine Manager (SCVMM) 2008 server and a System Center Operations Manager (OpsMgr) 2007 server.

You plan to implement Performance and Resource Optimization (PRO).

You install all required components for PRO on the network.

You need to enable PRO functionality for SCVMM.

What should you do?

A. Add the Operations Manager Root Server as a new host.

- B. Add the Operations Manager Root Server as a library server.
- C. Configure the Operations Manager Reporting URL.
- D. Configure the server name of the Operations Manager Root Server.

**Answer:** D

## [http://www.maitiku.com QQ:860424807](http://www.maitiku.com)